# **Quest**

## **Quest® Unified Communications Analytics 8.8.1 Release Notes**

### **June 2021**

These release notes provide information about this Quest® Unified Communications Analytics release.

- **•** [About Unified Communications Analytics 8.8.1](#page-0-0)
- **•** [Upgrading from versions 8.1 or later](#page-1-0)
- **•** [New features and priority fixes](#page-2-0)
- **•** [Enhancements](#page-3-0)
- **•** [Resolved issues](#page-4-0)
- **•** [Known issues](#page-7-0)
- **•** [System requirements](#page-14-0)
- **•** [Product licensing](#page-16-0)
- **•** [Globalization](#page-17-0)
- **•** [About us](#page-17-1)

# <span id="page-0-0"></span>**About Unified Communications Analytics 8.8.1**

UC Analytics was rebranded to Quest and the installation path changed to Quest as of release 8.4.1. If you are upgrading from a version prior to 8.4.1, the UC Analytics program files and binaries are installed in the Quest directory but your storage folder is not changed from its previous location.

Before you install or upgrade UC Analytics, disable any anti-virus software that is running against your storage folder. The anti-virus software locks files in the storage folder, causing issues when the installer attempts to upgrade your stored data or during normal operation, when your configured data collections attempt to update the stored data. You should exclude the storage folder from anti-virus scans.

Unified Communications Analytics (UC Analytics) 8.8.1 is a maintenance release, with enhanced features and functionality.

See [New features and priority fixes](#page-2-0), [Enhancements](#page-3-0), and [Resolved issues](#page-4-0).

# <span id="page-1-0"></span>**Upgrading from versions 8.1 or later**

If you are upgrading from versions 8.1 or later, perform an in-place upgrade to ensure you maintain your collected data. Do **not** uninstall the previous version. If you uninstall the previous version, you will lose all the collected data.

During upgrade, program files and other binaries are moved to a Quest\UC Analytics folder. However, the storage directory is not moved and remains in the same directory as before upgrade.

### **Automatic upgrade of custom settings in configuration files**

When upgrading to earlier releases of UC Analytics, you either had to manually reapply custom changes to .config files (upgrades from 8.4) or you had copy custom configuration files from a backup directory after upgrade (upgrades from 8.5).

Now, If you have a configuration file with custom settings, (such as job status interval time in the UC.Analytics.Insights.DataEngine.DataCollector.dll.config file), the existing configuration files are automatically copied to a backup folder located at Quest\UC Analytics\Backup Config Files.

When UC Analytics finds backup files in the Backup Config Files folder, it automatically reads the custom values and automatically updates the custom settings in the following configuration files:

If upgrading from 8.4 or an older version:

- **•** Data Engine\Dell.UC.Insights.DataEngine.DataCollector.dll.config
- **•** Data Engine\Dell.UC.Insights.DataEngine.InsightLogic.dll.config
- **•** Data Engine\Dell.UC.Insights.DataEngine.UserSessionManagement.dll.config
- **•** Data Engine\Dell.UC.Insights.DataEngine.Service.exe.config
- **•** Query Engine\doradus.yaml
- **•** Query Engine\log4j.properties
- **•** Storage Engine\cassandra.yaml

When upgrading from 8.4.1 or a newer version:

- **•** Data Engine\UC.Analytics.Insights.DataEngine.DataCollector.dll.config
- **•** Data Engine\UC.Analytics.Insights.DataEngine.InsightLogic.dll.config
- **•** Data Engine\UC.Analytics.Insights.DataEngine.UserSessionManagement.dll.config
- **•** Data Engine\UC.Analytics.Insights.DataEngine.Service.exe.config
- **•** Query Engine\doradus.yaml
- **•** Query Engine\log4j.properties
- **•** Storage Engine\cassandra.yaml

### **Verifying backup and restore script configuration after upgrade**

If you previously configured the backup and restore scripts provided in UC Analytics, you should review the script configuration after upgrade to ensure that the correct paths are specified. As of version 8.4.1, UC Analytics was rebranded to Quest. During upgrade from a version earlier than 8.4.1, the UC Analytics program files and binaries are moved to the Quest installation path but the storage directory is still at the same location as before upgrade.

If you have created a Windows scheduled task to automatically back up the storage directory, verify the following parameters:

- **•** In the backup.bat script, verify that the -storageDirectoryPath parameter contains the path to the correct storage location.
- **•** In the scheduled Windows task that runs the backup, ensure the path to the backup.bat file points to the correct location.

For details about configuring backup and restore batch files, see Appendix E in the *UC Analytics Deployment Guide*.

## <span id="page-2-0"></span>**New features and priority fixes**

This 8.8.1 release contains a high priority fix for the following issue

**• Fix for failing Exchange data collections after installing Microsoft security patch KB5001779 on Exchange servers.** After customers installed the Microsoft security update KB5001779 (released April 2021) on their Exchange servers, the Exchange Configuration and the Exchange Public Folders data collection jobs would fail with the error "The syntax is not supported by this runspace. This can occur if the runspace is in no-language mode." (255378)

The following new features, released in version 8.8, are also available:

- **You can set an option to exclude today's data from insights for all users.** For environments with a large amount of data, data collections can run for several hours or longer. In this case, you might want to exclude today's data from displaying in insights that show a relative date range such as 7 days or 28 days. The **Exclude Today** option is useful if today's collection jobs have not completed which can result in incomplete data being displayed. On the Admin Settings | Queries page, use the **Exclude Today** option to exclude today's data from appearing in insights for all users. (192987)
- **You can use the new Admin Settings | Credentials page to manage the credentials that are used by multiple data sources to connect using PowerShell/LDAP/EWS and collect data.** You can change the user name and/or the password used by a specific credential and automatically update all the data sources that use that credential. (199479)
- **A new insight, Servers / Server Activity / Summary lets you see the message activity on your Exchange servers for user and system messages.** When you click the Details browser icon, a list of individual messages is displayed. To collect server activity from the Exchange tracking logs, you must select **Server Activity** when configuring the Exchange Tracking Logs data source. (121466)
- **Support is added for the new cmdlets that were introduced in the Microsoft Exchange Online PowerShell V2 module.** Initially, UC Analytics will use the new cmdlets to improve the performance of Exchange Online Native and Exchange Online Hybrid Mailbox Configuration data collections. (197787)
- **Custom settings maintained for Query and Storage Engines during upgrade.** If you have modified settings for the Query Engine or the Storage Engine, when you upgrade UC Analytics specific custom settings are maintained in the following files (207829).

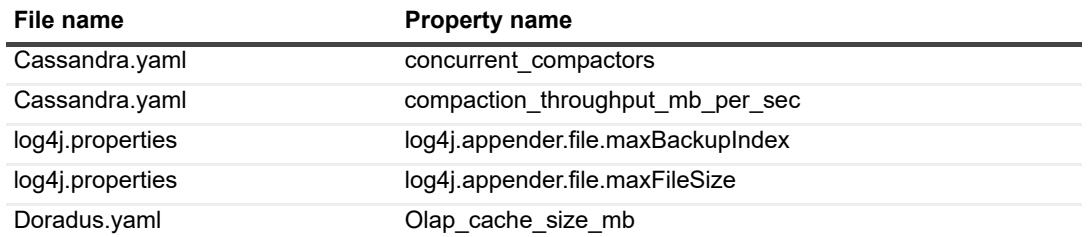

**Table 1. Custom properties maintained during upgrade**

# <span id="page-3-0"></span>**Enhancements**

The following is a list of enhancements were implemented in version 8.8 in UC Analytics.

**Table 2. Installation, resource kit, database, and utilities enhancements**

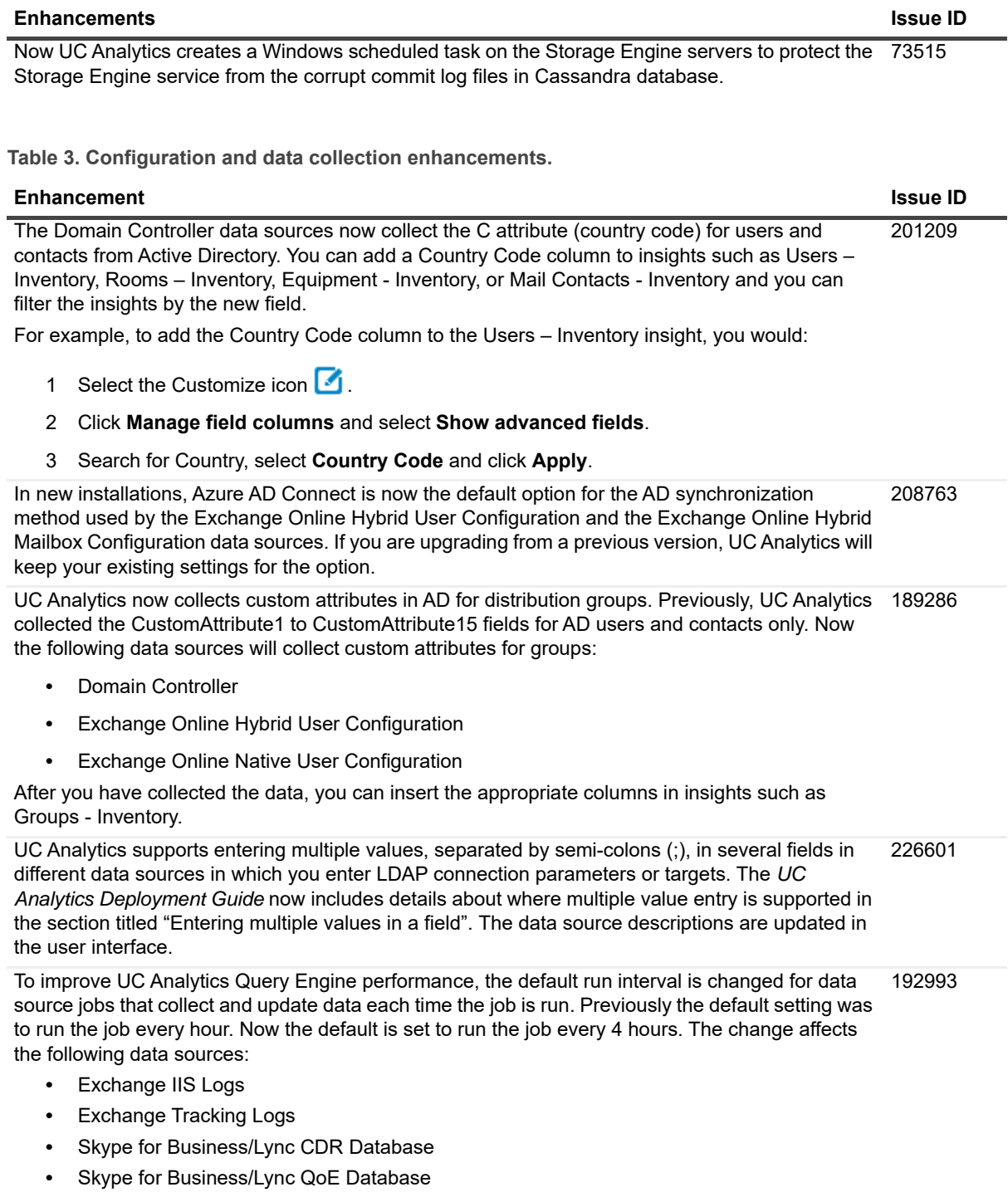

**•** Cisco CDR Logs

**Table 4. Web site, insight, export, and subscription enhancements.**

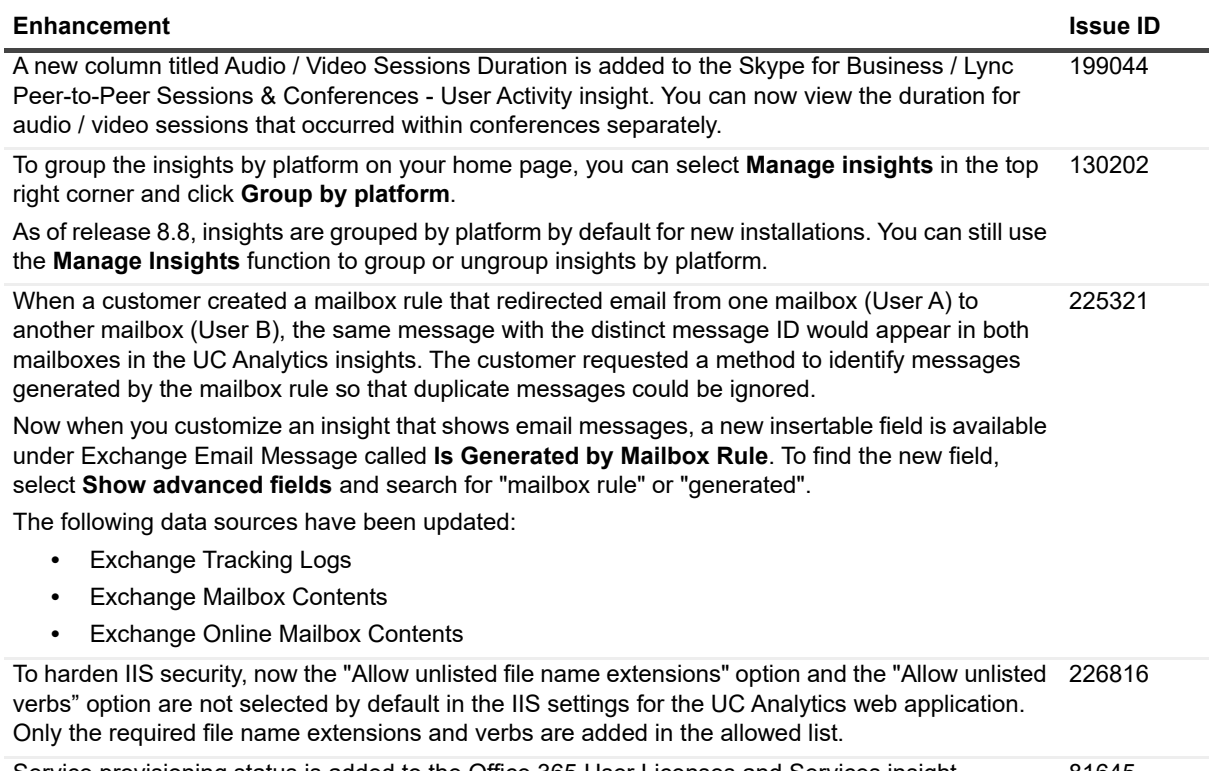

Service provisioning status is added to the Office 365 User Licenses and Services insight. 81645

## <span id="page-4-0"></span>**Resolved issues**

The following is a list of issues addressed in this release.

**Table 5. High priority resolved issues**

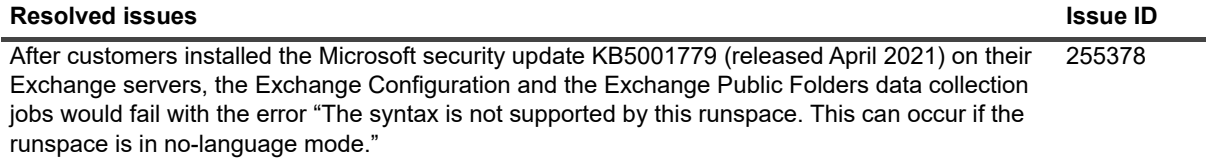

Issues that were resolved in version 8.8.

**Table 6. Installation, resource kit, and utilities resolved issues**

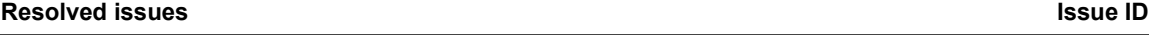

UC Analytics would fail to upgrade if the customer had used the FQDN (fully qualified domain name) as the server names during the initial installation. 189228

**Table 7. Configuration and data collection resolved issues**

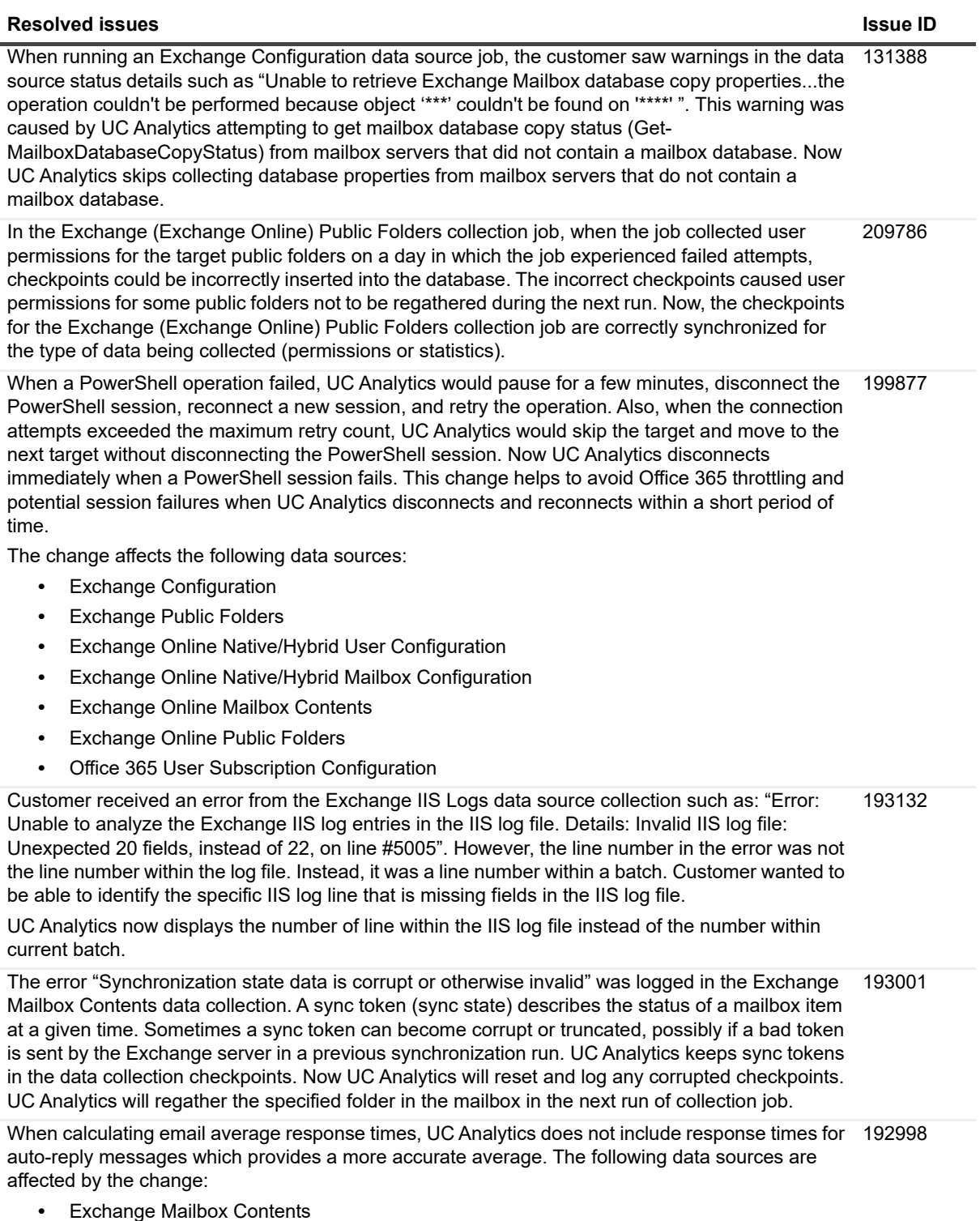

**•** Exchange Online Mailbox Contents

**Table 7. Configuration and data collection resolved issues**

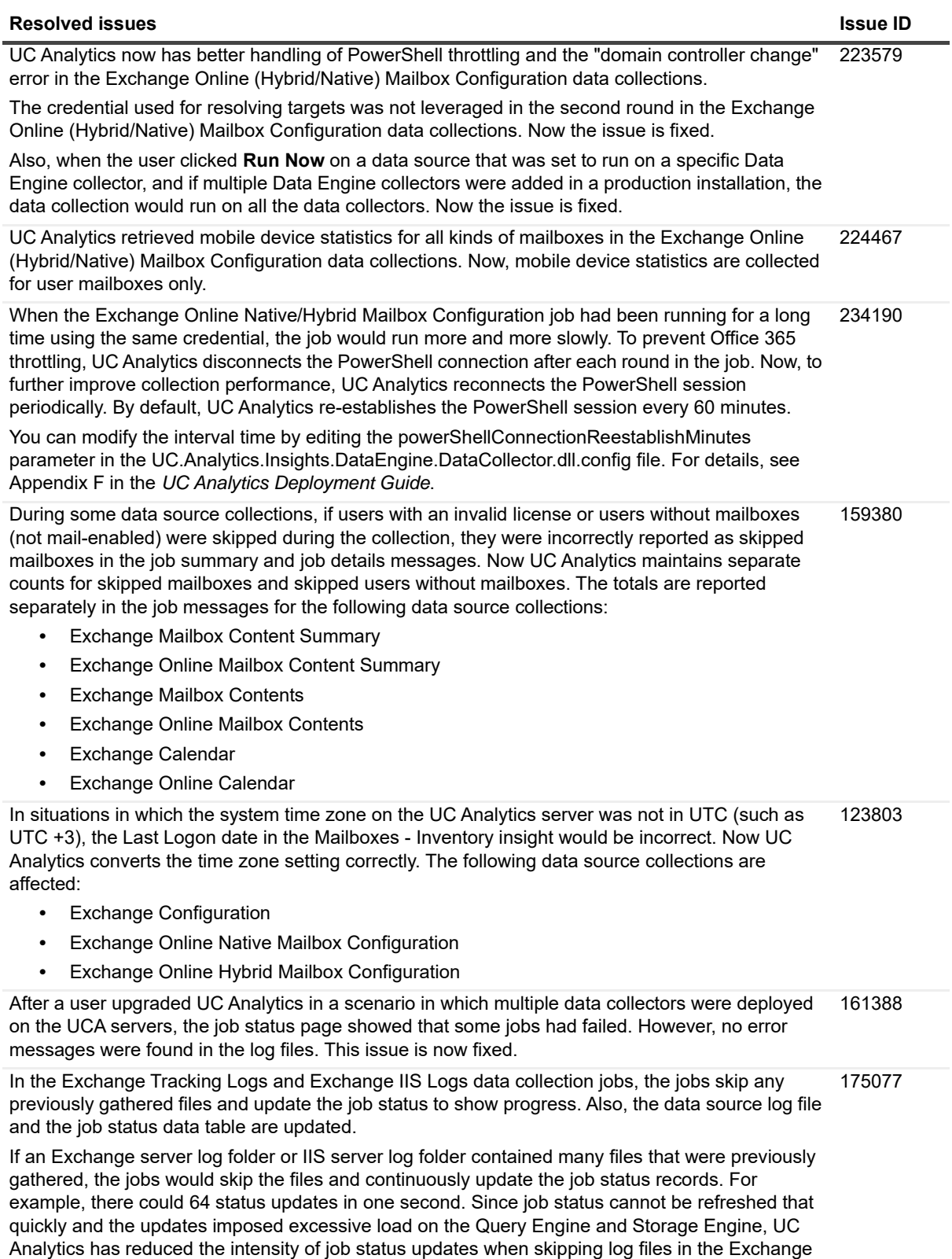

Tracking Logs and Exchange IIS Logs jobs.

**Table 8. Insight, export, and subscription resolved issues.**

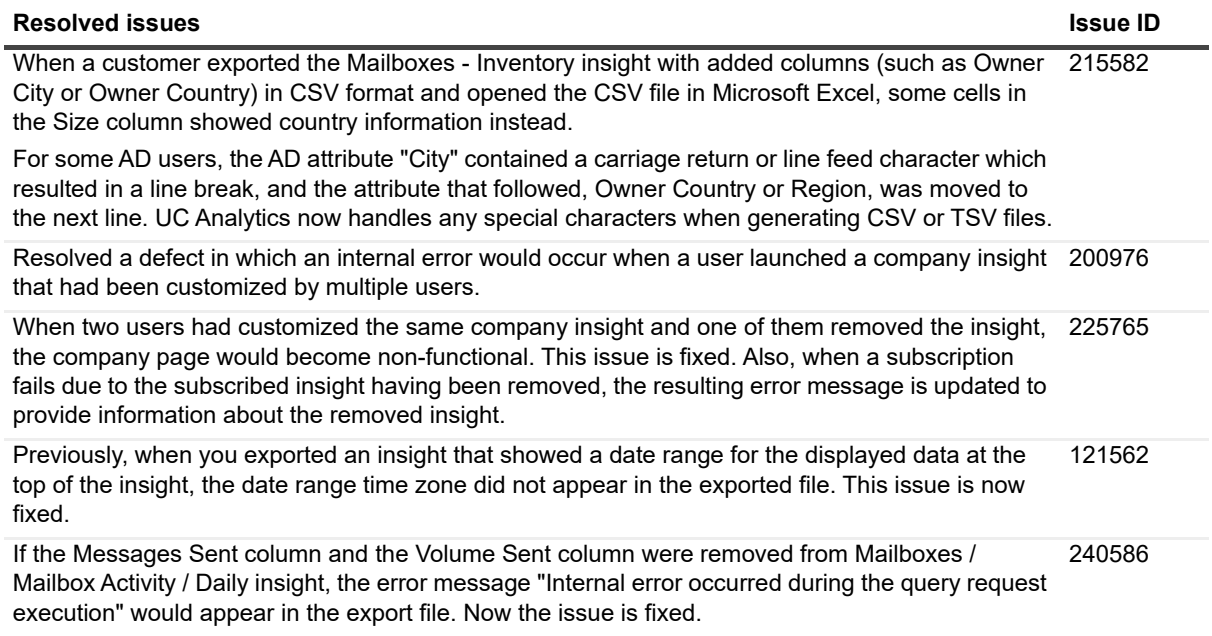

# <span id="page-7-0"></span>**Known issues**

The following is a list of issues, including those attributed to third-party products, known to exist at the time of release.

**Table 9. Installation known issues**

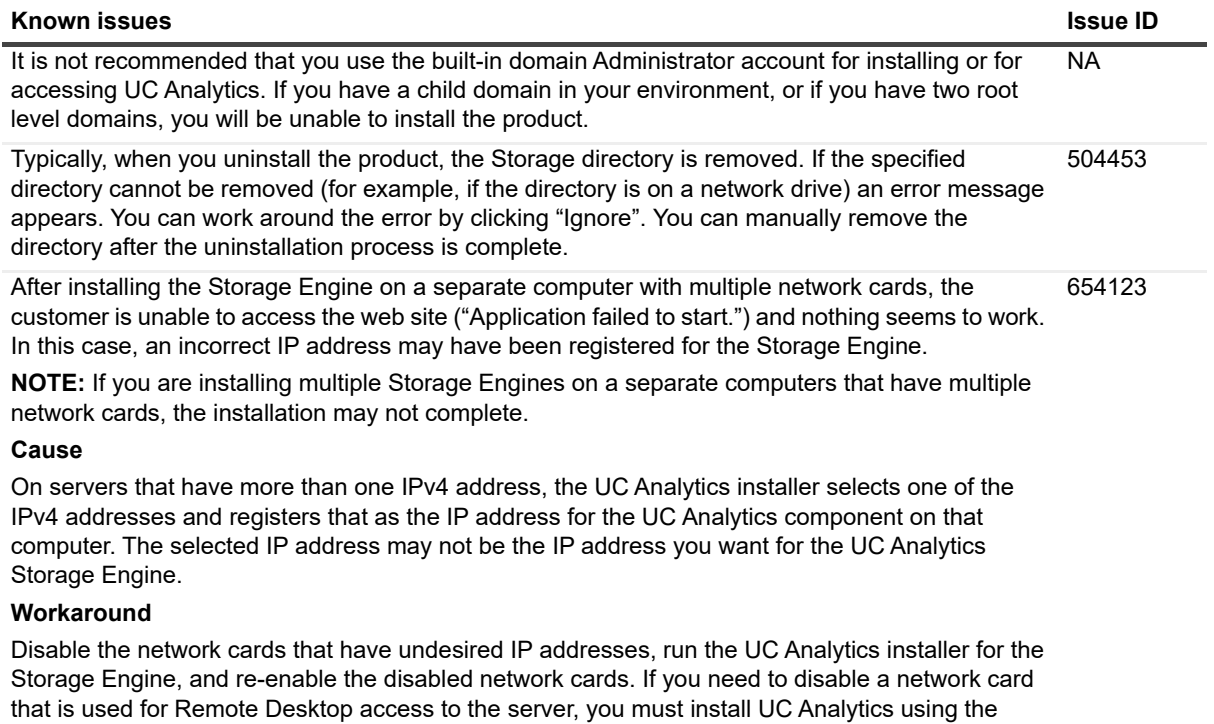

#### **Table 9. Installation known issues**

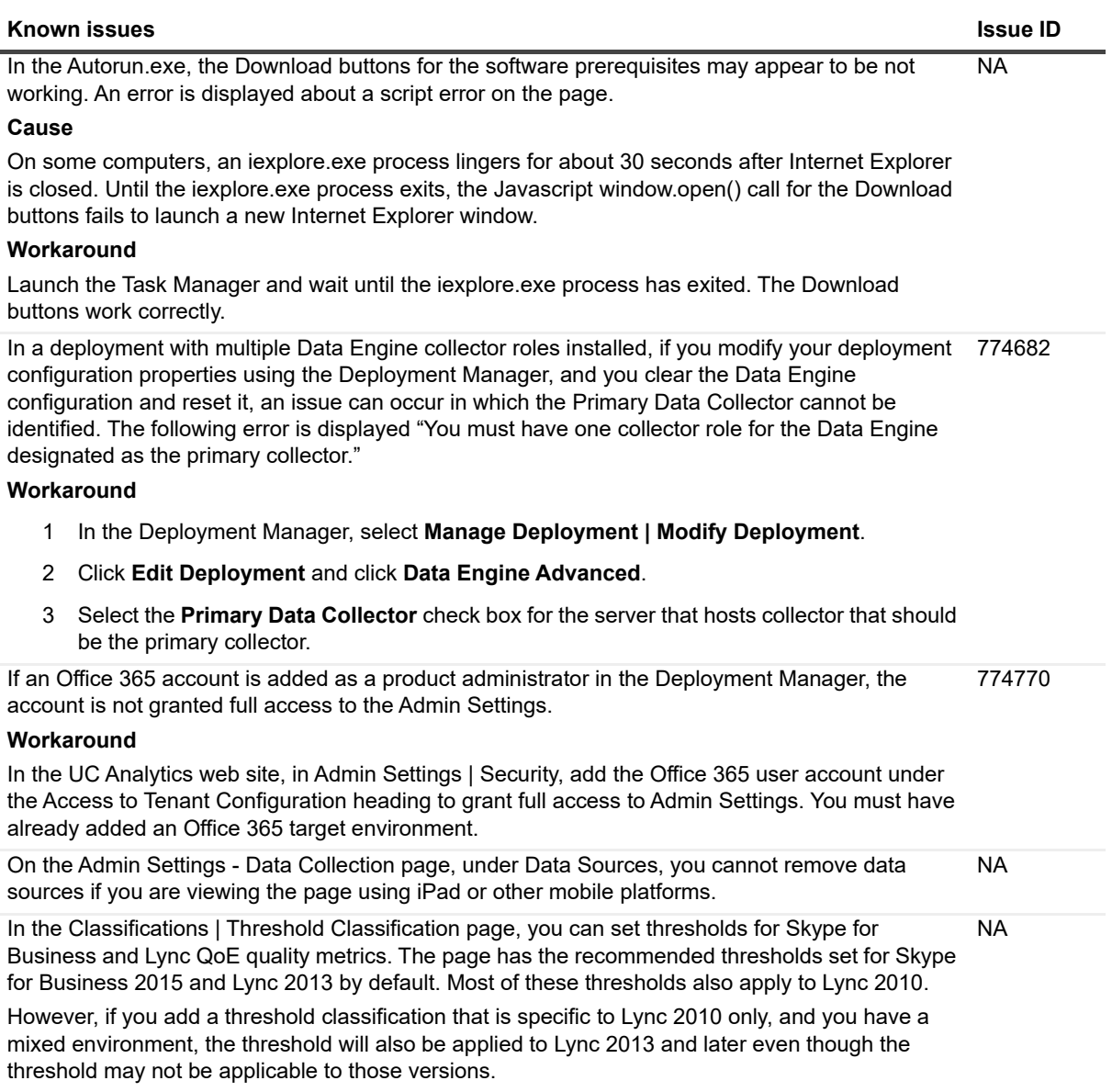

**Table 10. Configuration known issues**

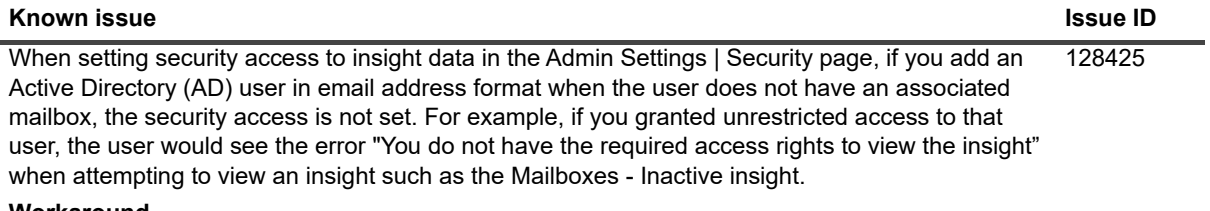

#### **Workaround**

You can add the user and grant data access if you enter the user SAM account name.

**Table 11. Data collection and resource kit known issues**

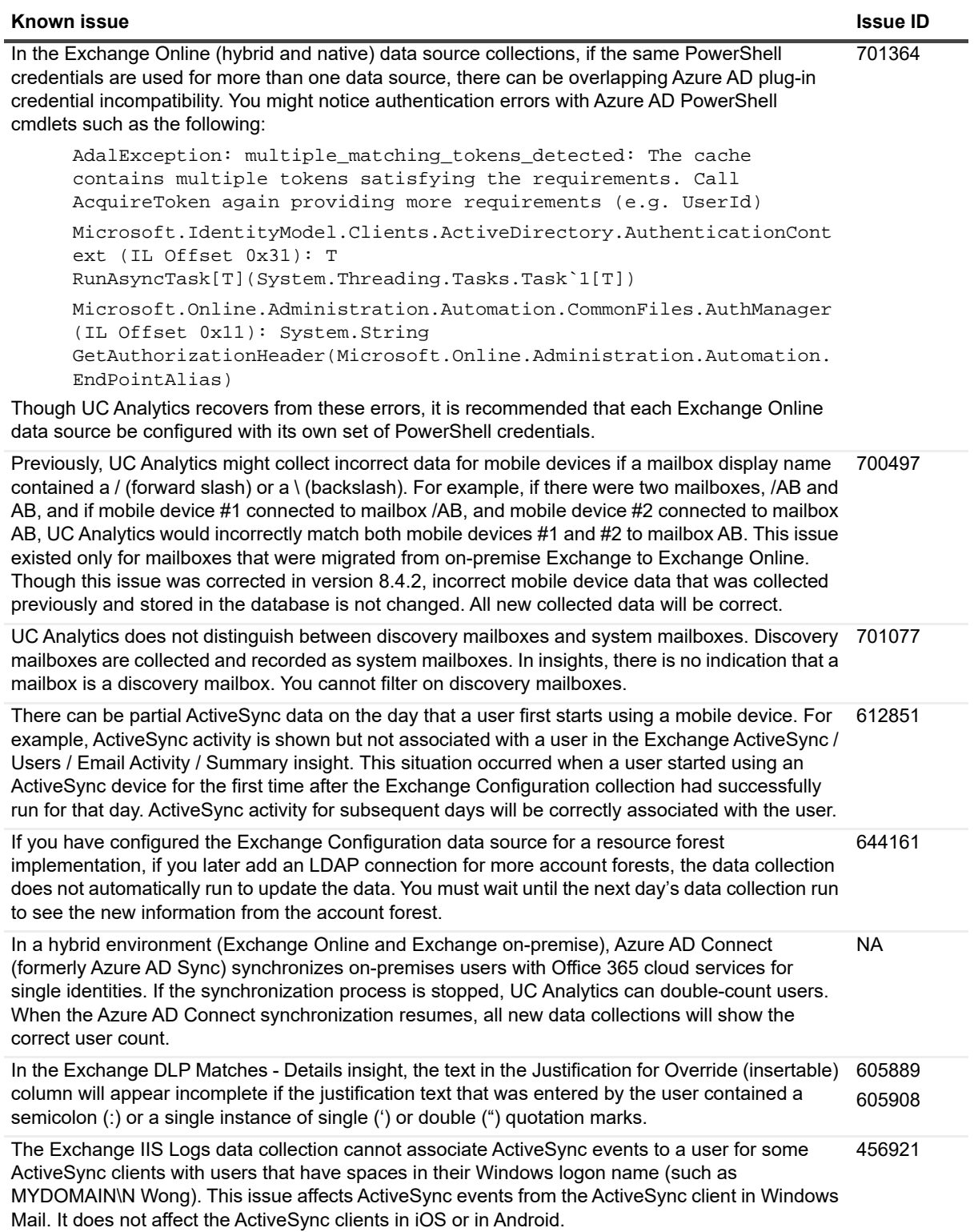

**Table 11. Data collection and resource kit known issues**

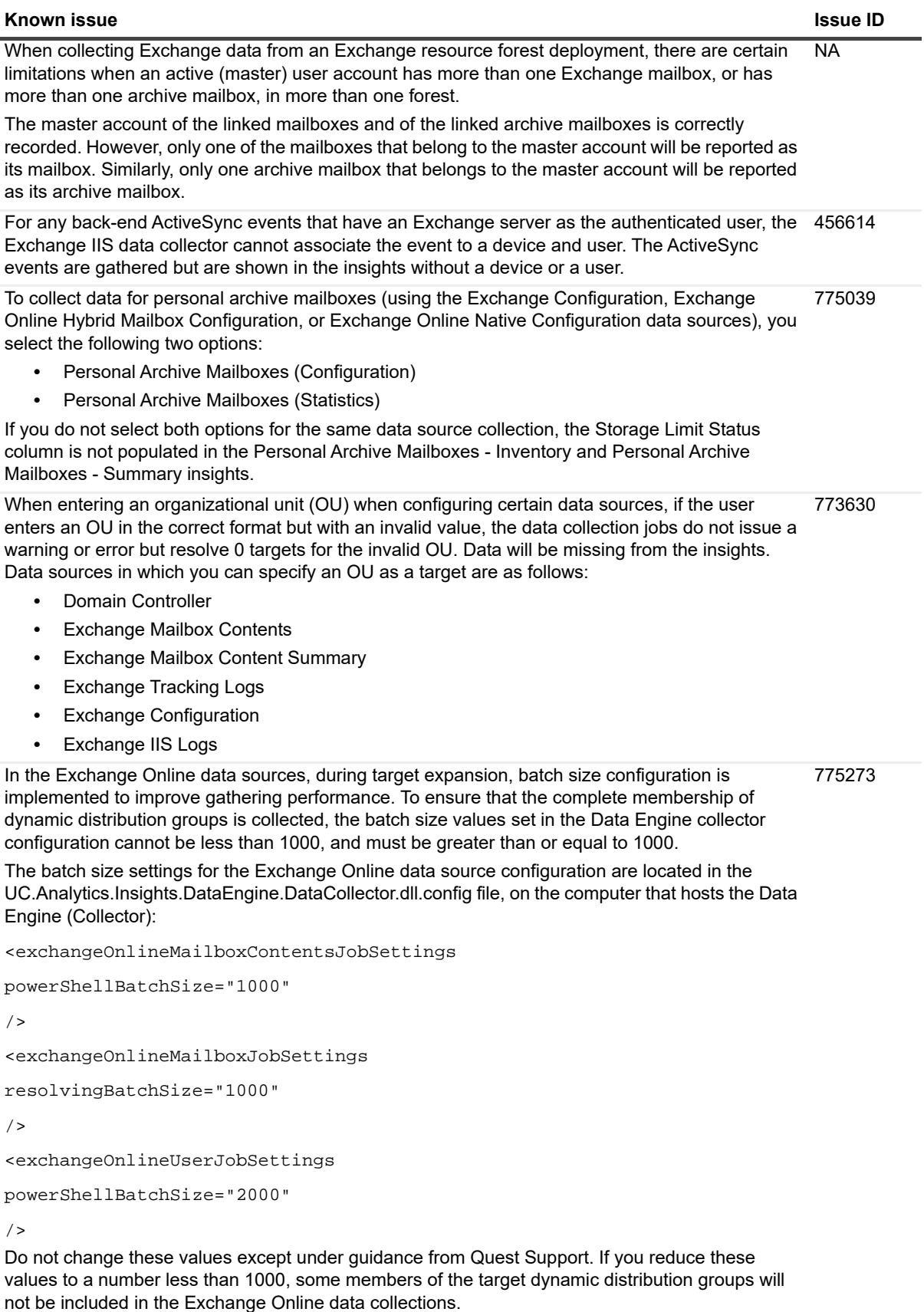

**Table 11. Data collection and resource kit known issues**

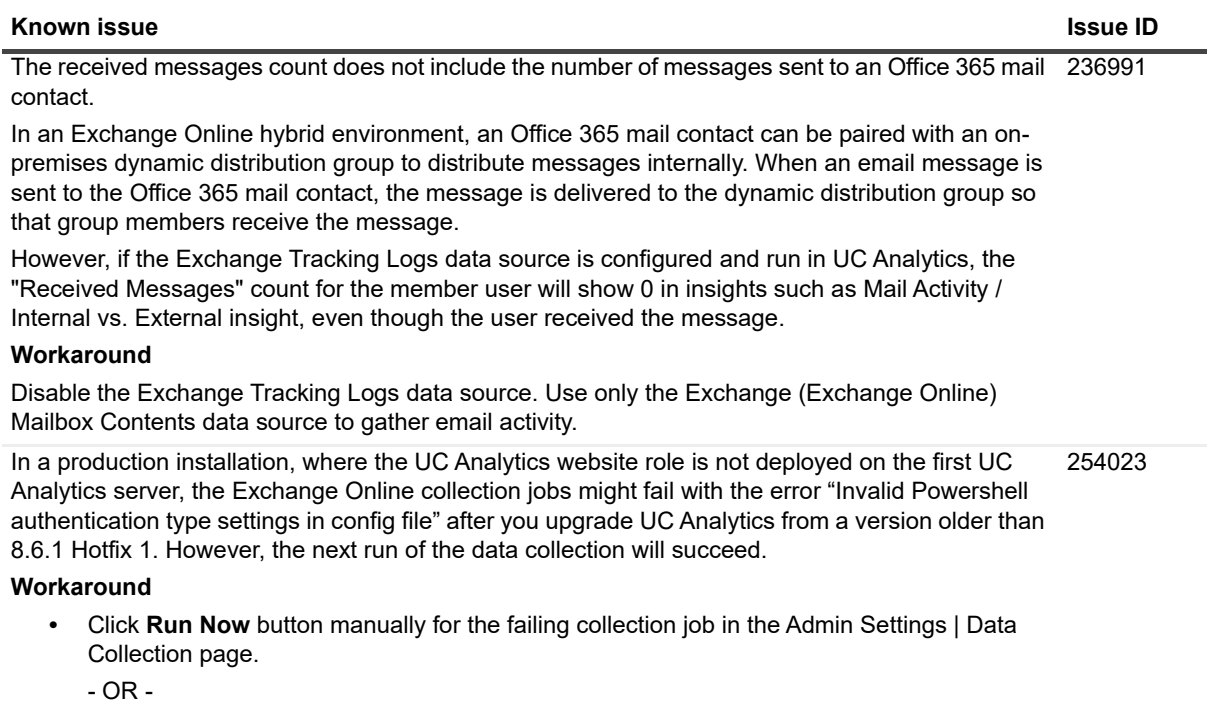

**•** Wait till the next scheduled run of the collection job.

### **Table 12. Website, insights, and export known issues**

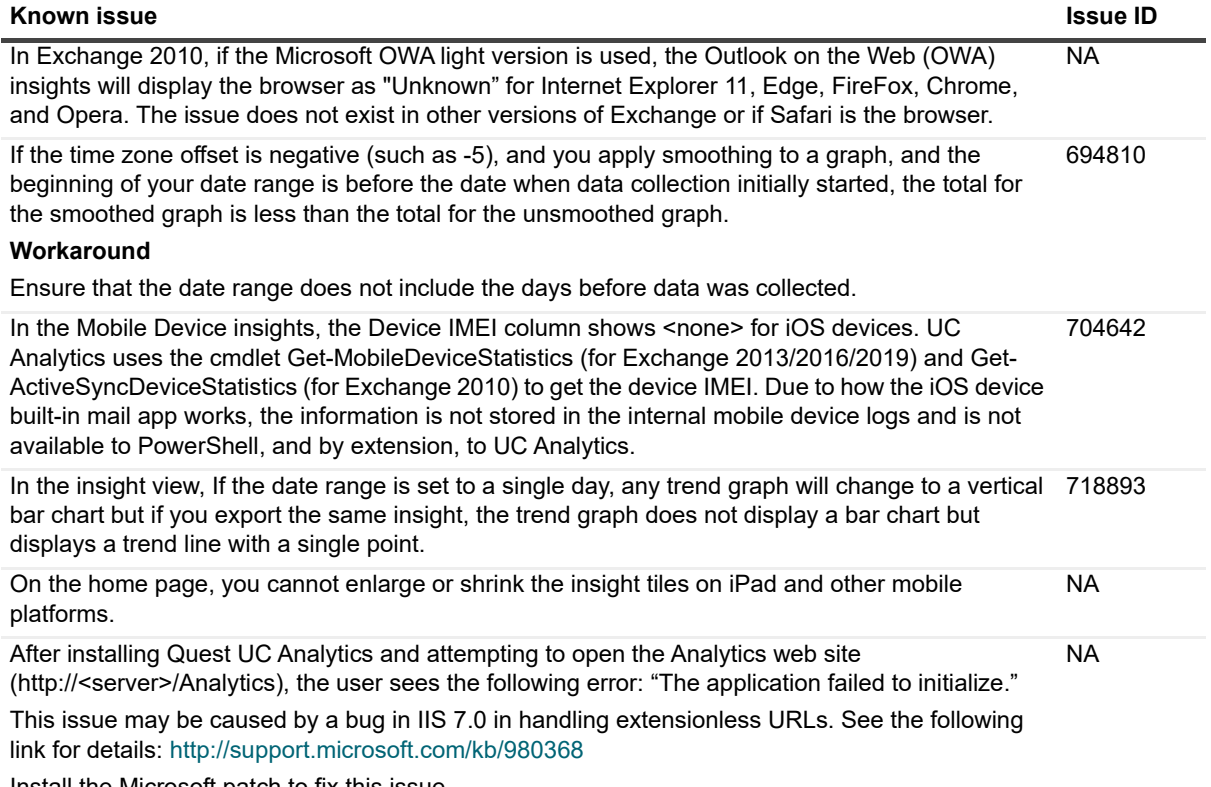

Install the Microsoft patch to fix this issue.

**Table 12. Website, insights, and export known issues**

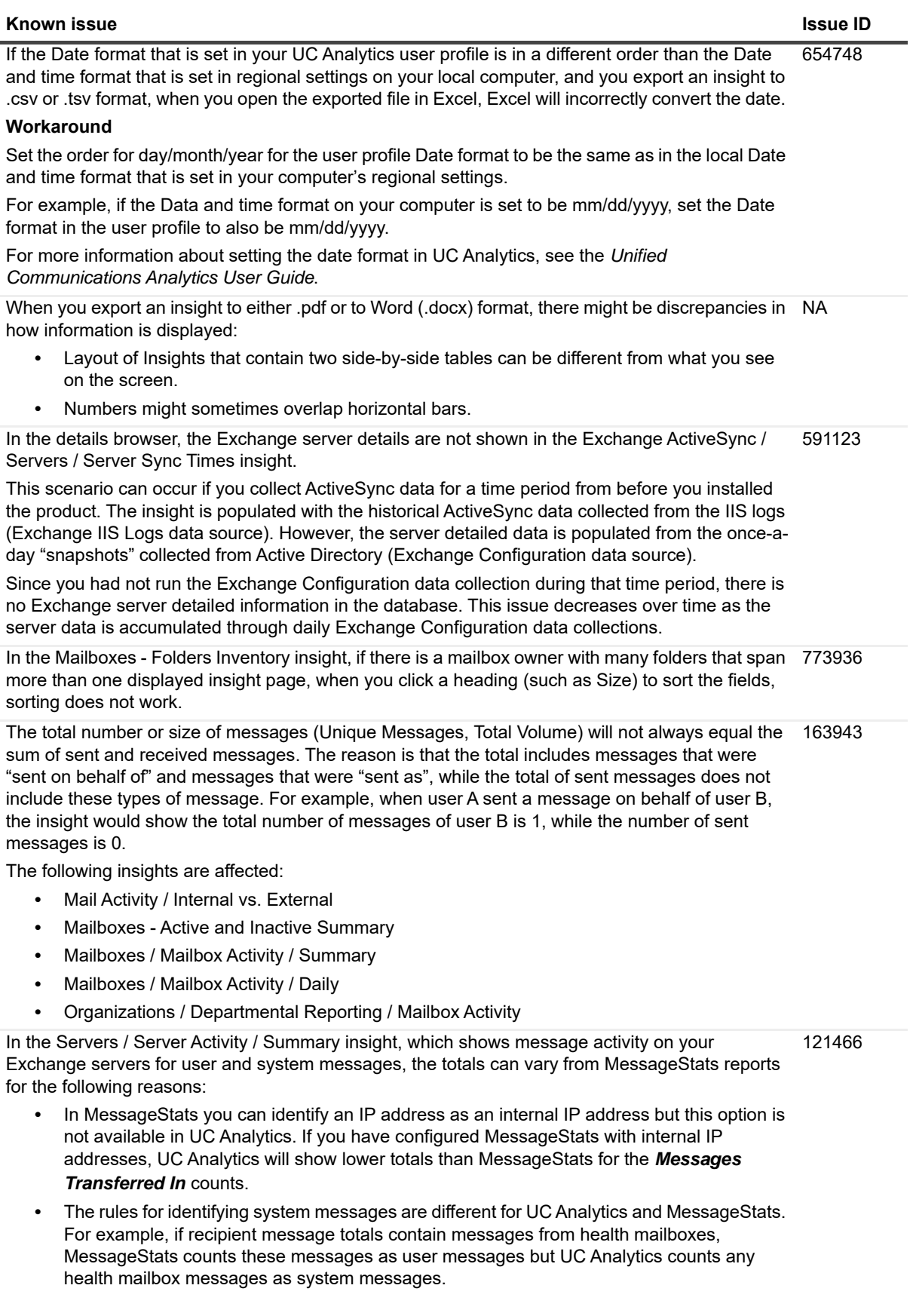

**Table 12. Website, insights, and export known issues**

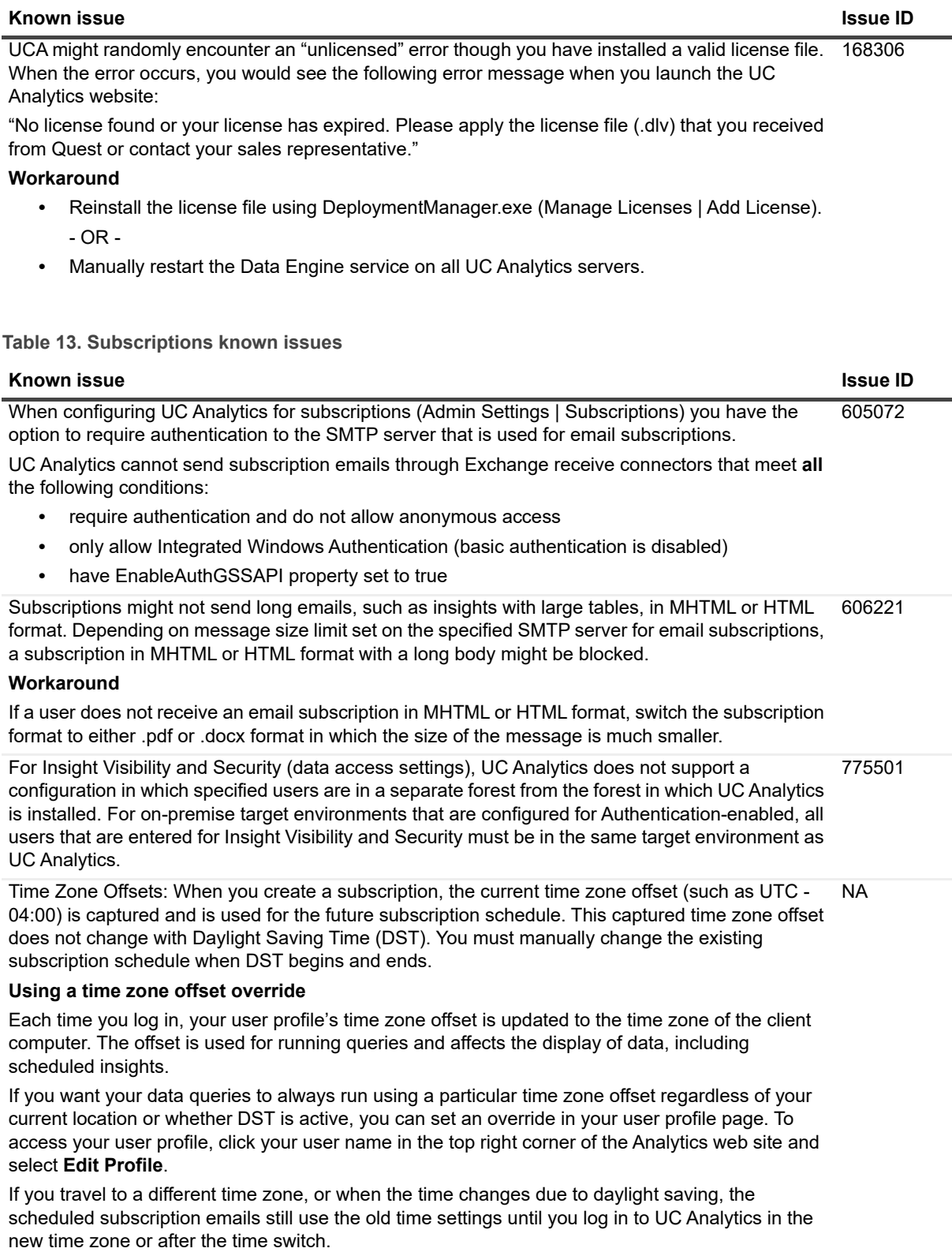

**Table 14. Storage Engine and Data Engine known issues**

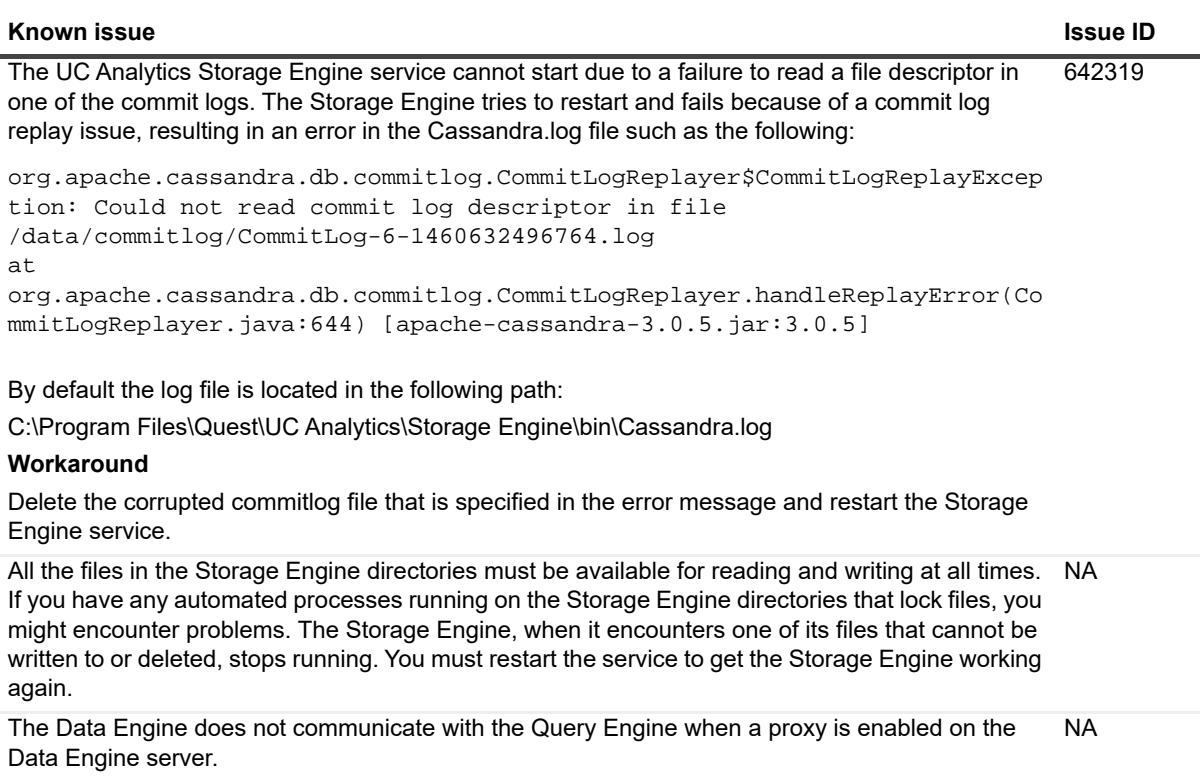

### **Workaround**

Disable the proxy or ensure that the proxy allows direct communication to the Query Engine server (which can be the same server as the Data Engine).

# <span id="page-14-0"></span>**System requirements**

Before installing UC Analytics 8.8.1, ensure that your system meets the following minimum hardware and software requirements.

### **Hardware requirements**

If you are installing UC Analytics, the computer must meet the following minimum requirements:

**Table 15. Minimum requirements for hardware.**

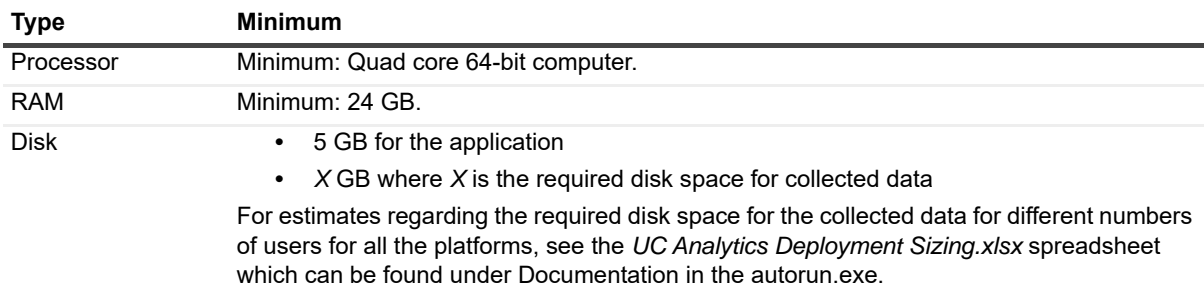

**Table 15. Minimum requirements for hardware.**

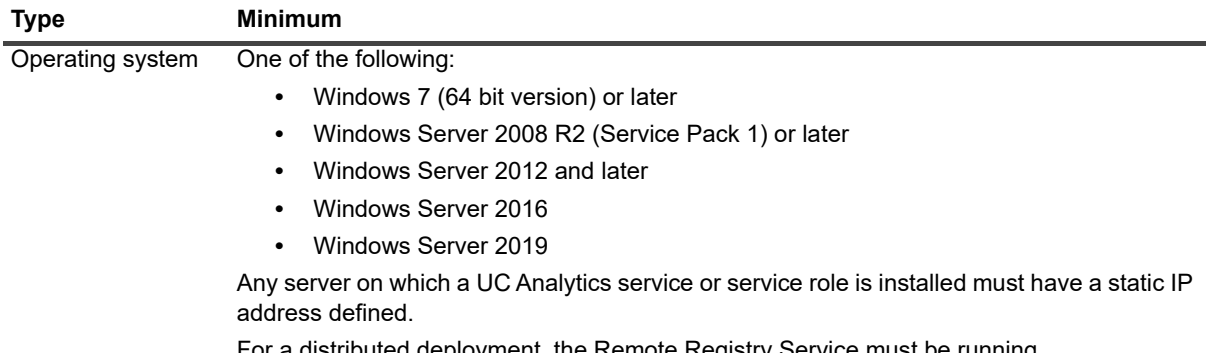

ributed deployment, the Remote Registry Service must be running.

### **About NAS/SAN support**

Generally, using a NAS/SAN device for the Storage Engine is not supported. UC Analytics might support specific NAS/SAN devices but Quest would require full testing with the devices, or device simulators, to support them. Since each NAS/SAN device, depending on manufacturer, is unique, Quest will work with NAS/SAN vendors to certify or qualify a device but the NAS/SAN vendor must be willing to assist. To engage a NAS/SAN vendor and initiate the qualification process, you would send an email to your NAS/SAN vendor and contact Quest Support.

## **Software requirements**

To install and run UC Analytics, the following software requirements must be met on the computers that host these specific UC Analytic services:

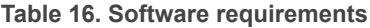

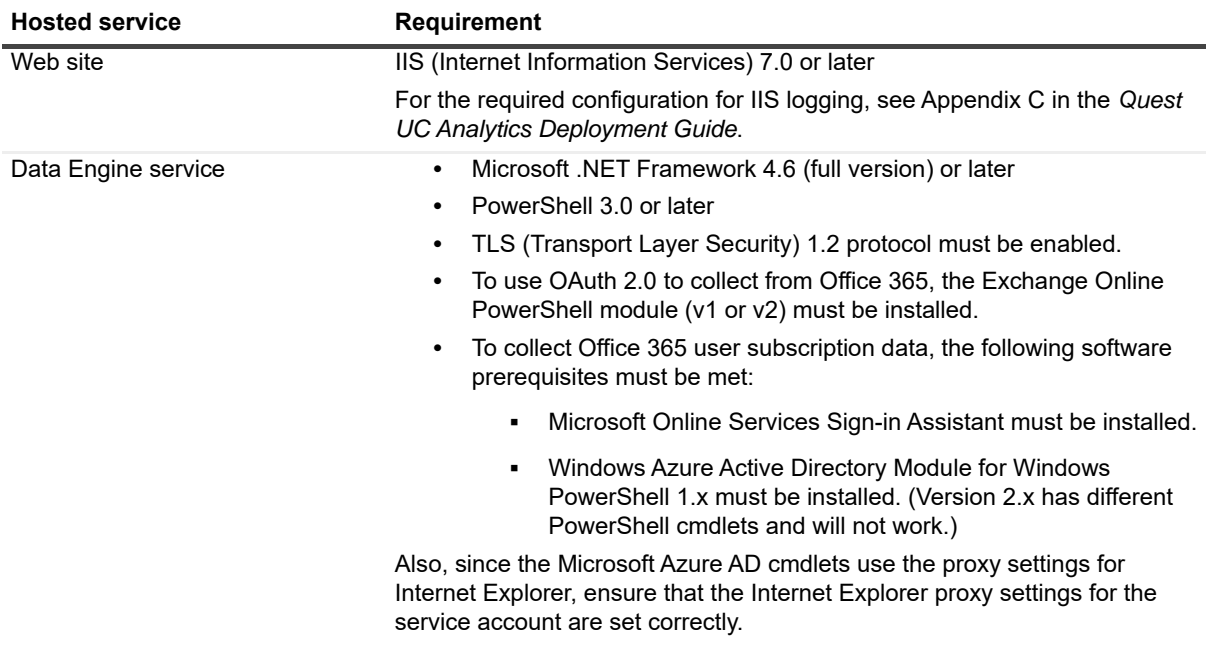

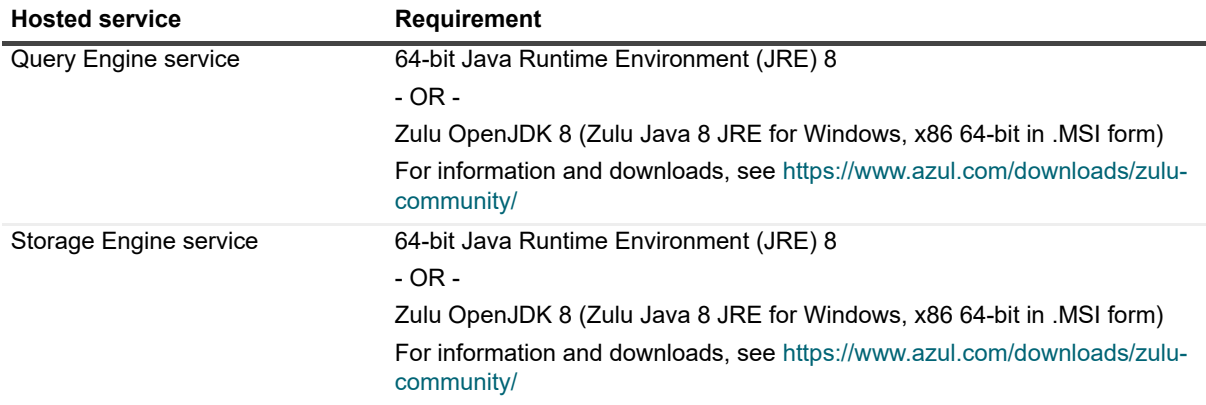

**Table 16. Software requirements**

For information about the rights and permissions needed to configure UC Analytics and by the credentials used to gather information, see the *Quest UC Analytics Deployment Guide*.

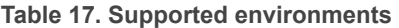

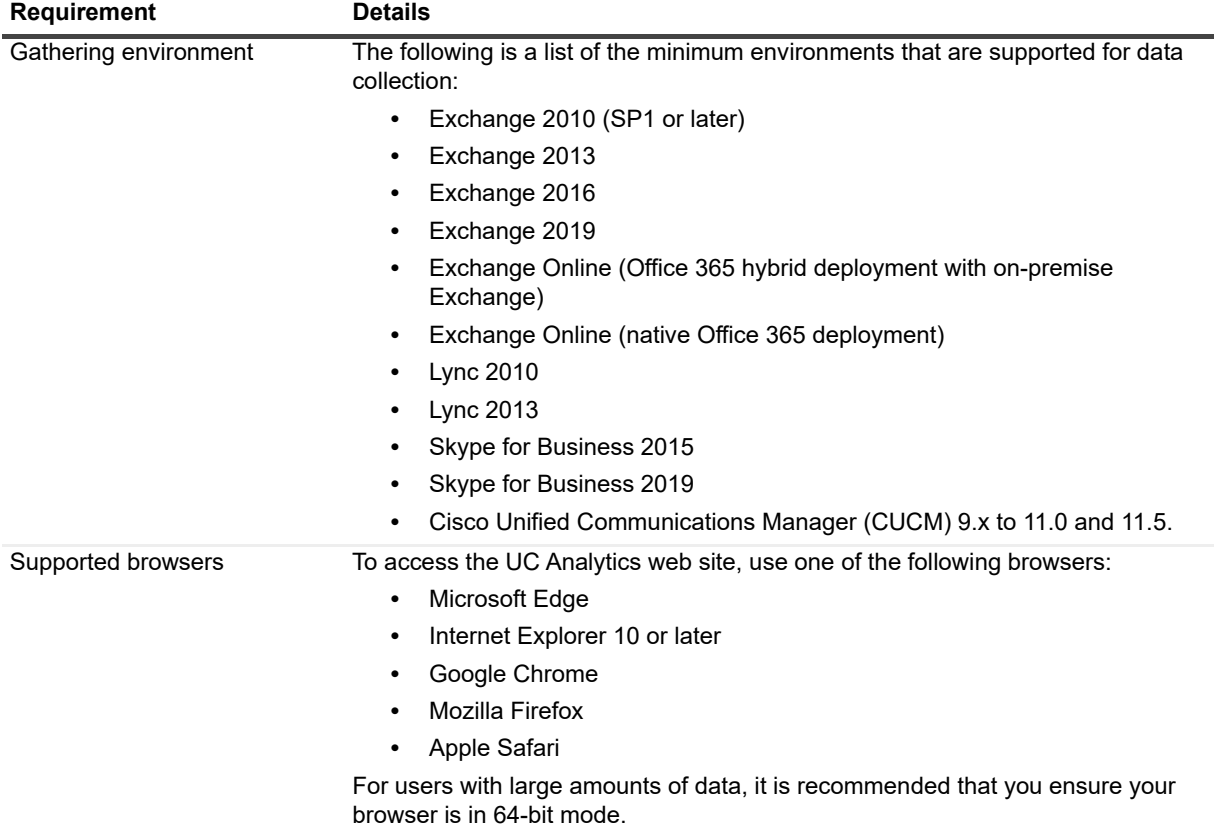

For more information about setting Internet Explorer to 64-bit mode, see the section titled "Using a browser in 64-bit mode" in the *UC Analytics User Guide*.

## <span id="page-16-0"></span>**Product licensing**

In release 8.1, UC Analytics switched to a new license type (.dlv) and emailed the new license file to existing customers.

### **Existing customers on 8.1 or later**

If you are an existing customer with 8.1 or later installed, you will have a .dlv license file installed. When you upgrade, your dlv license will continue to work if it is not expired.

To install a new license, use the following procedure to activate it.

### *To activate a license*

1 Copy the license file (xxx-xxxx.dlv) to any single computer on which the UC Analytics Data Engine service is installed.

You do not need to copy a license file to all computers on which the Data Engine service is installed. When the license is copied to one computer that hosts the Data Engine service, it is updated automatically on all the computers that host the Data Engine service.

- 2 Start Quest UC Analytics | Quest UC Analytics from the Start menu or run the DeploymentManager.exe file from the product installation directory.
- 3 Click the **Manage Licenses** button.
- 4 Click **Add License** and browse to the location where license file (xxx-xxxx.dlv) is copied and install it.

### **New customers**

After you download a trial version or purchase UC Analytics, you will receive a license file (.dlv) through email that is used to activate UC Analytics. After you install UC Analytics but before you can use UC Analytics, you must activate the license.

### *To activate a license*

- 1 Copy the license file (xxx-xxxx.dlv) to a computer on which the UC Analytics Data Engine service is installed.
- 2 Start Quest UC Analytics | Quest UC Analytics from the Start menu or run the DeploymentManager.exe file from the product installation directory.
- 3 Click the **Manage Licenses** button.
- 4 Click **Add License** and browse to the location where license file (xxx-xxxx.dlv) is copied and install it.

# <span id="page-17-0"></span>**Globalization**

This section contains information about installing and operating this product in non-English configurations, such as those needed by customers outside of North America. This section does not replace the materials about supported platforms and configurations found elsewhere in the product documentation.

This release is Unicode-enabled and supports any character set. In this release, all product components should be configured to use the same or compatible character encodings and should be installed to use the same locale and regional options. This release is targeted to support operations in the following regions: North America, Western Europe and Latin America, Central and Eastern Europe, Far-East Asia, Japan.

# <span id="page-17-1"></span>**About us**

Quest creates software solutions that make the benefits of new technology real in an increasingly complex IT landscape. From database and systems management, to Active Directory and Office 365 management, and cyber security resilience, Quest helps customers solve their next IT challenge now. Around the globe, more than 130,000 companies and 95% of the Fortune 500 count on Quest to deliver proactive management and monitoring for the next enterprise initiative, find the next solution for complex Microsoft challenges and stay ahead of the next threat. Quest Software. Where next meets now. For more information, visit [www.quest.com.](https://www.quest.com/company/contact-us.aspx)

### **Technical support resources**

Technical support is available to Quest customers with a valid maintenance contract and customers who have trial versions. You can access the Quest Support Portal at [https://support.quest.com.](https://support.quest.com)

The Support Portal provides self-help tools you can use to solve problems quickly and independently, 24 hours a day, 365 days a year. The Support Portal enables you to:

- **•** Submit and manage a Service Request.
- **•** View Knowledge Base articles.
- **•** Sign up for product notifications.
- **•** Download software and technical documentation.
- **•** View how-to-videos.
- **•** Engage in community discussions.
- **•** Chat with support engineers online.
- **•** View services to assist you with your product.

### **Third-party contributions**

This product contains the following third-party components. For third-party license information, go to <http://www.quest.com/legal/license-agreements.aspx>. Source code for components marked with an asterisk (\*) is available at <http://opensource.quest.com>.

#### **Table 18. List of third-party contributions**

![](_page_18_Picture_170.jpeg)

**Table 18. List of third-party contributions**

![](_page_19_Picture_163.jpeg)

**Table 19. List of third party components (for Doradus and QUI)**

![](_page_19_Picture_164.jpeg)

![](_page_20_Picture_83.jpeg)

**Table 19. List of third party components (for Doradus and QUI)**

#### **© 2021 Quest Software Inc.**

#### **ALL RIGHTS RESERVED.**

This guide contains proprietary information protected by copyright. The software described in this guide is furnished under a software license or nondisclosure agreement. This software may be used or copied only in accordance with the terms of the<br>applicable agreement. No part of this guide may be reproduced or transmitted in any form or by any m mechanical, including photocopying and recording for any purpose other than the purchaser's personal use without the written permission of Quest Software Inc.

The information in this document is provided in connection with Quest Software products. No license, express or implied, by estoppel or otherwise, to any intellectual property right is granted by this document or in connection with the sale of Quest Software<br>products. EXCEPT AS SET FORTH IN THE TERMS AND CONDITIONS AS SPECIFIED IN THE LICENSE A OR STATUTORY WARRANTY RELATING TO ITS PRODUCTS INCLUDING, BUT NOT LIMITED TO, THE IMPLIED<br>WARRANTY OF MERCHANTABILITY, FITNESS FOR A PARTICULAR PURPOSE, OR NON-INFRINGEMENT. IN NO EVENT<br>SHALL QUEST SOFTWARE BE LIABLE FOR A INCIDENTAL DAMAGES (INCLUDING, WITHOUT LIMITATION, DAMAGES FOR LOSS OF PROFITS, BUSINESS INTERRUPTION OR LOSS OF INFORMATION) ARISING OUT OF THE USE OR INABILITY TO USE THIS DOCUMENT, EVEN IF QUEST SOFTWARE HAS BEEN ADVISED OF THE POSSIBILITY OF SUCH DAMAGES. Quest Software makes no representations or warranties with respect to the accuracy or completeness of the contents of this document and reserves the right to make changes to specifications and product descriptions at any time without notice. Quest Software does not make any commitment to update the information contained in this document.

If you have any questions regarding your potential use of this material, contact:

Quest Software Inc. Attn: LEGAL Dept. 4 Polaris Way Aliso Viejo, CA 92656

Refer to our website [\(www.quest.com](http://www.quest.com)) for regional and international office information.

#### **Patents**

Quest Software is proud of our advanced technology. Patents and pending patents may apply to this product. For the most current information about applicable patents for this product, please visit our website at [www.quest.com/legal.](http://www.quest.com/legal)

#### **Trademarks**

Quest and the Quest logo are trademarks and registered trademarks of Quest Software Inc. in the U.S.A. and other countries. For a complete list of Quest Software trademarks, please visit our website at [www.quest.com/legal.](http://www.quest.com/legal) Microsoft, Active Directory,<br>ActiveSync, Excel, Lync, and Skype are either registered trademarks or trademarks of Microsoft Cor and other countries. All other trademarks, servicemarks, registered trademarks, and registered servicemarks are the property of their respective owners.

#### **Legend**

**CAUTION: A CAUTION icon indicates potential damage to hardware or loss of data if instructions are not followed.**

**IMPORTANT NOTE**, **NOTE**, **TIP**, **MOBILE**, or **VIDEO:** An information icon indicates supporting information.